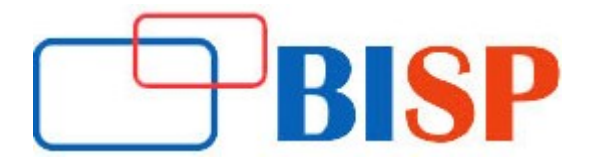

# SAP FICO

#### Course description

Talking about the SAP FICO training, it can be availed at the institute or one can also opt for SAP FICO Online Training. The Training courses of SAP FICO teach you a very simplified and easy way to configure as well as implement SAP FICO

#### Student Take away

- Study Material
- Learning stuff
- Sample project for practice

## SAP FICO Online Training Curriculum

#### Organizational Structure

- Introduction to ERP/SAP
- General Ledger
- **►** Create Chart of Account
- **►** Create Chart of Account (COA) Group
- **▶ Create Retained Earnings Account**
- $\triangleright$  Brief about Finance Global settings
- $\triangleright$  Create G/L Account master data
- $\triangleright$  Posting document to General Ledger
- $\triangleright$  Blocking or Deleting GL Accounts
- $\triangleright$  Display Changes to GL Accounts
- $\triangleright$  Create Financial Statement Version
- $\triangleright$  How to perform a Journal Entry Posting?
- $\triangleright$  Document Type and Number Ranges
- $\triangleright$  Post with Reference
- $\triangleright$  Park Document
- $\triangleright$  Sample document
- $\triangleright$  Accrual Deferral documents
- $\triangleright$  Clearing GL account Balance
- $\triangleright$  Accounts Payable (Vendor Transaction)
- $\triangleright$  How to Create a Vendor Account Group?
- $\triangleright$  How to Create a Vendor?
- $\triangleright$  How to Display Changes in Vendor Master?
- $\triangleright$  How to Block or Delete a Vendor?
- **►** Create Vendor Master Data
- $\triangleright$  One Time Vendor
- $\triangleright$  Purchase Invoice Posting
- Purchases Returns Credit Memo
- $\triangleright$  Outgoing Payments
- Foreign Currency Vendor Invoice
- $\triangleright$  How to Post Withholding Tax during Vendor Invoice Posting?
- $\triangleright$  How to Post Withholding Tax during Payment Posting?
- $\triangleright$  Outgoing Partial Payments by Residual Method
- Outgoing Partial Payments By Partial Payment Method
- $\triangleright$  Reset AP Cleared Items
- $\triangleright$  Automatic Payment Run
- $\triangleright$  Accounts Receivable (Customer Transaction)
- $\triangleright$  Create Customer Account Group
- Create a Customer Master Data
- $\triangleright$  Change Customer Documents
- $\triangleright$  How to Display Changes in Customer Master?
- $\triangleright$  How to Block or Delete a Customer?
- **▶ One Time Customer**
- $\triangleright$  How to post a Sales Invoice?
- $\triangleright$  Document Reversal
- Sales Returns Credit Memo/Debit Memo
- $\triangleright$  How to Post Incoming Payment?
- $\triangleright$  How to post a Foreign Currency Invoice?
- $\triangleright$  Incoming Partial Payments by Residual Method
- $\triangleright$  Incoming Partial Payments by Partial Payment Method
- $\triangleright$  How to Reset AR Cleared Items?
- $\triangleright$  Asset accounting
- $\triangleright$  Copy reference chart of depreciation/ depreciation area
- $\triangleright$  Specify description of chart of depreciation
- $\triangleright$  Copy/delete chart of depreciation
- $\triangleright$  Assign input tax indicator for non taxable acquisition
- $\triangleright$  Assign Chart of Depreciation to Company Code
- $\triangleright$  Specify Account Determination
- $\triangleright$  Create Screen Layout Rules
- $\triangleright$  Define Number Range Intervals
- Define Asset Classes
- $\triangleright$  Assign G/L accounts
- $\triangleright$  Specify Document Types for posting of Depreciation
- $\triangleright$  Specify Posting Keys for asset postings
- $\triangleright$  Specify Intervals and Posting Rules
- $\triangleright$  Determine Depreciation area in the Asset Class
- $\triangleright$  Create Asset
- $\triangleright$  External Acquisition with Vendor
- $\triangleright$  Asset Explorer
- $\triangleright$  Run Depreciation
- $\triangleright$  Asset Explorer
- $\triangleright$  Display/Change Item (New)
- $\triangleright$  Retirement with Customer
- $\triangleright$  Asset Explorer
- $\triangleright$  Display/Change Item (New)
- Asset sales
- $\triangleright$  SAP CO
- $\triangleright$  Creation
- **▶ Create Cost Element**
- Post to a Cost Element
- $\triangleright$  Cost Center
- **►** Create Cost Center
- $\triangleright$  Post to a Cost Center

#### Must know!

- Month End Closing
- Important Tables in FI/CO Module
- Dunning and APP

#### Must know! Continues....

- Overview of Asset under Construction (AUC)
- How to Maintain Exchange Rates?
- Validation and Substitutions
- LSMW Functionality
- Integration
- FI to MM
- FI to SD
- ECC 6 0 new features

### New GL accounting (parallel ledgers)

- Document splitting
- Segment reporting
- Reports
- Foreign currency transaction
- **•** Foreign Currency Revaluation